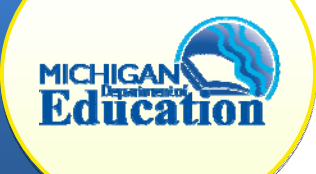

### **WHAT IS AN UNC?**

**"Uncorrected noncompliance" (UNC)** is a determination made at the end of a Corrective Action Plan (CAP). Under an initial finding of noncompliance, a local school district must write and implement a Corrective Action Plan (CAP) and must correct all findings as soon as possible, but in no case later than one year including verification. If a local does not correct the noncompliance within one year, the status of the CAP becomes an UNC.

### **WHAT HAPPENS NOW?**

1) **Planning Meeting:** As the assigned technical assistance (TA) provider, the first step will be to convene and facilitate a Review and Analysis Process (RAP) team meeting with the local's special education administrator and key staff members, identified by the local, who can assist in identifying the underlying factors that contributed to the failure of the original CAP and aid in the development of new a CAP.

#### a. **Meeting Preparation:**

Before this meeting, the TA provider will need to communicate with the ISD Monitor to identify specific details regarding the district's previous CAP that may have resulted in continued non-compliance. Consult with the OSE Monitoring staff to gather indicator specific data, and identify historical patterns of noncompliance.

In collaboration with the ISD Monitor, outline what deliverables the district will need to provide, such as agendas and handouts for staff training, copies of new procedures, and follow up documentation for staff re-training.

- b. **CAP Review:** During this meeting, the TA provider and the ISD monitor should guide the local personnel in discovering the underlying factors that contributed to the lack of success with the original CAP.
- 2) **CAP Development:** A new CAP should be developed addressing the factors that contributed to the continued non-compliance. New activities and deadlines should be developed along with documentation of the activities and on-going monitoring for compliance.
	- For **FM CAPS**, the newly developed CAP should be uploaded into the CIMS electronic workbook on the TA Notes page.
	- For **Data CAPS,** the local can upload new CAP Activity pages. In the original CAP, on the CAP Activity Page, theywill click "Add", name the

page, complete the form, and save. The TA can review this when the local has completed it.

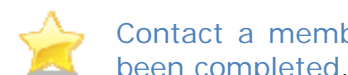

Contact a member of the Monitoring and TA staff to inform them that this has been completed.

3) **Ongoing Monitoring:** Consult with the OSE Monitoring staff to identify strict timelines for new CAP development, staff trainings, and progress monitoring towards achieveing compliance. A schedule for trainings, progress reports and a date for verification and closeout will be coordinated and monitored by OSE and the TA provider. Be sure to document each time there is contact with the local by using the TA note feature in the CAP document. This becomes part of the historical record and is an important communication feature.

TA support will need to be increased for a district with uncorrected noncompliance. The amount of support that the TA provider affords to the district will need to be established directly through discussion with the OSE Monitoring and TA assistance staff. Approval from the OSE for additional support(s) to a local district is necessary prior to any onsite visits.

### **WHAT IS REQUIRED IN CIMS?**

When a local has a UNC, there will be two items on the local task list in CIMS: the original CAP and the UNC. Locals must continue to document all work within the original CAP. While at the UNC status (UNC In Progress), locals can access and edit all forms:

- For **Data CAPs**, this includes the CAP Cover Page, Activity Page, Progress Report and Request for Verification & Closeout.
- For **FM CAPs**, this includes the FM CAP Cover Page, FM CAP Finding Page and Progress Report.

The process for CAP verification and closeout remains the same even though you have an UNC. You can still change the status from *UNC In Progress* to *Verification & Closeout Request Submitted* for Data CAPs or *FM CAP Complete – TA Verify/Closeout* for FM CAPs**.**

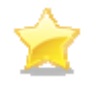

Please note that the UNC item on the local task list serves only as a reminder there is no new work required in this item; however, new work may be completed inside the original CAP.

# **HOW DOES VERIFICATION AND CLOSEOUT WORK?**

#### **Data CAPS**

After the local and TA provider have decided the local is ready for verification and closeout, the local will change the status of its CAP in CIMS to *Verification & Closeout Request Submitted*.

The TA provider will now have access to edit the CAP Verification Activity. Please complete these with the new information regarding the completion of all activities and the data gathered from file reviews and interviews, if needed.

In the CAP Verification Activity, please complete the following items:

- Complete the *CAP Activity Verification* section verifying that all CAP activities have been completed according to the updated CAP.
- Complete the *Data Verification through Student Record Reviews* section with updated student information and the date each record was completed.
- Complete the *Verification Notes* section as needed.

## **FM CAPS**

After the local and TA provider have decided the local is ready for verification and closeout, the local will change the status of its CAP in CIMS to *FM CAP Complete – TA Verify/Closeout*. The TA provider will schedule a time to visit the local and verify the correction in person.

The TA provider will have access to edit the FM Closeout Verification Worksheet and FM Verification Appendix within the original CAP. Please complete these with the new information regarding the completion of all activities and the data gathered from file reviews and staff interviews.

In the FM Closeout Verification Worksheet, please complete the following items*:*

- The drop down menu at the top of the page
- The date of the report
- The previous Documentation of Correction of Noncompliance can be deleted and new information entered
- Final Disposition
- Change the status to submit verification to MDE

Once MDE receives this request, it will review the verification activity. If OSE agrees with the TA provider recommendation, it will change the status to *Verified and Closed by MDE* (for Data CAPs) or *FM CAP Verified and Closed by MDE* (for FM CAPs).

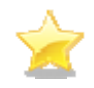

If OSE does not agree with the recommendations, or has questions, the CAP will be returned to the TA provider for additional work, after which the TA provider can resubmit its recommendations to MDE for closeout

# **CONTINUED NONCOMPLIANCE**

If compliance is not achieved within the timeframe set by the OSE, then the TA provider should:

- Contact the OSE to alert them that the local will not be able to close out their UNC CAP within the predetermined timeframe.
- Instruct the local to **not change** the status of their CAP. If the local has already changed the status, please contact the CIMS Help Desk to have the CAP

returned back to the *UNC In Progress* status so that the local may continue their work within the CAP.

• Continue to work with the local as directed by the OSE

The Office of Special Education (OSE) will:

- Issue an official notice to the local in the next *Workbook* cycle of their continuing noncompliance;
- Outline additional mandated correction activities for the local; and
- Possibly issue additional sanctions to the local district.

### **WHO CAN I GO TO FOR HELP?**

If you have a technical question about CIMS including accessing the original CAP, completing forms, or changing statuses, please contact the CIMS Help Desk at (877) 474-9023 or help@cimsmichigan.org.

If you have a policy question or need further assistance in determining if a local has corrected their noncompliance, please contact Jeanne Anderson Tippett at andersontippettj@michigan.gov for further guidance.